## Downloaden van documenten(en) voor de vergadering

Er zijn 2 manieren om al uw documenten te downloaden voor de komende vergadering.

- 1. Via **Home** in de navigatie
	- a. U kunt elk document apart aanduiden en downloaden. Druk op de 3 puntjes achter de naam van het document en kies dan 'Download'.

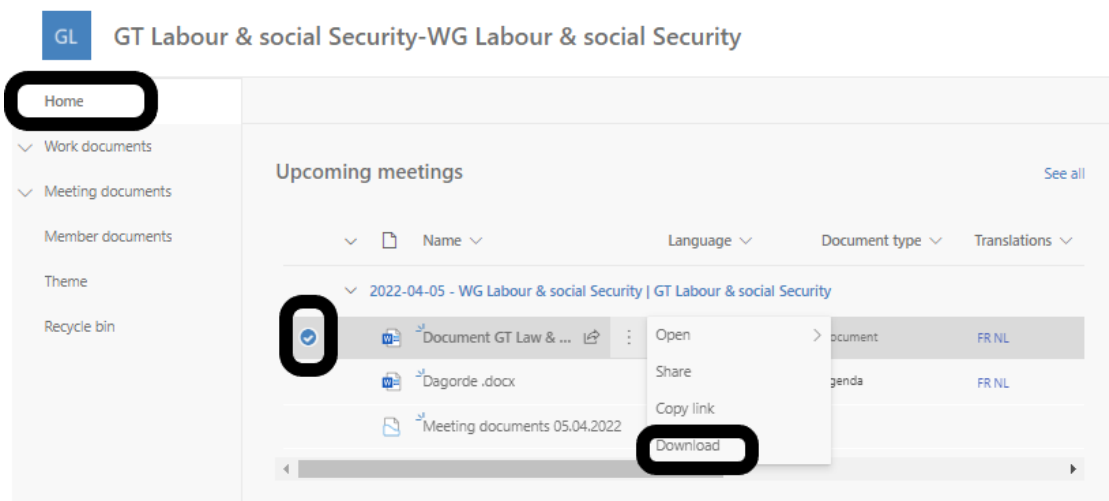

b. U kunt ook alle documenten in een keer downloaden. Selecteer daarvoor de 'Meeting documents' van de betreffende vergadering, druk op de 3 puntjes achter de naam van het document en kies 'Download'. Er wordt een zipfile aangemaakt met alle documenten van de vergadering.

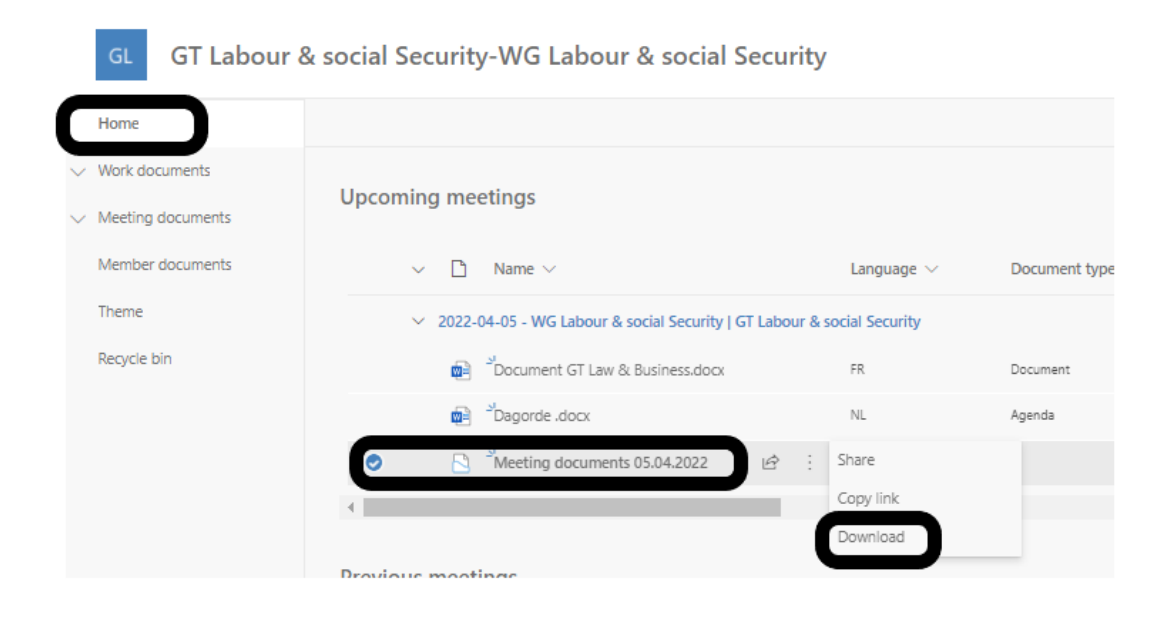

- 2. Via **Meeting documents => upcoming meetings** in de Navigatie
	- a. U kunt elk document apart aanduiden en in de navigatiebalk op 'Downloaden' klikken.

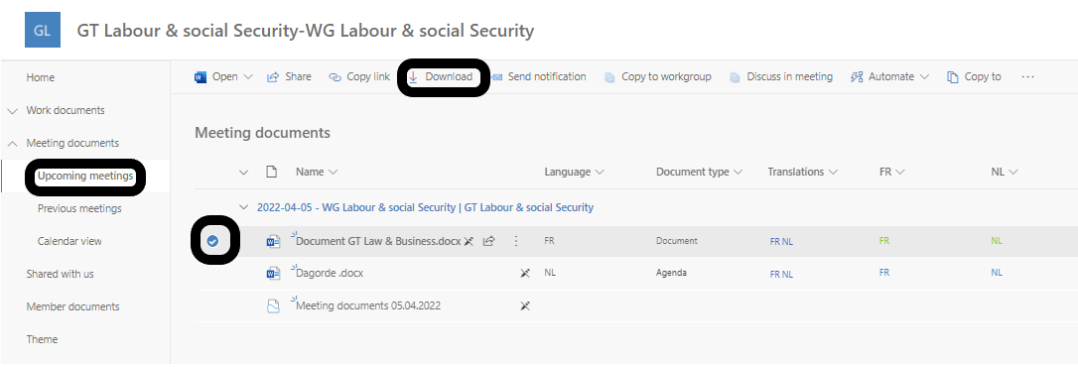

b. U kunt ook alle documenten in een keer downloaden. Selecteer daarvoor de 'Meeting documents' van de betreffende vergadering en druk op 'Downloaden'. Er wordt een zipfile aangemaakt met alle documenten van die vergadering.

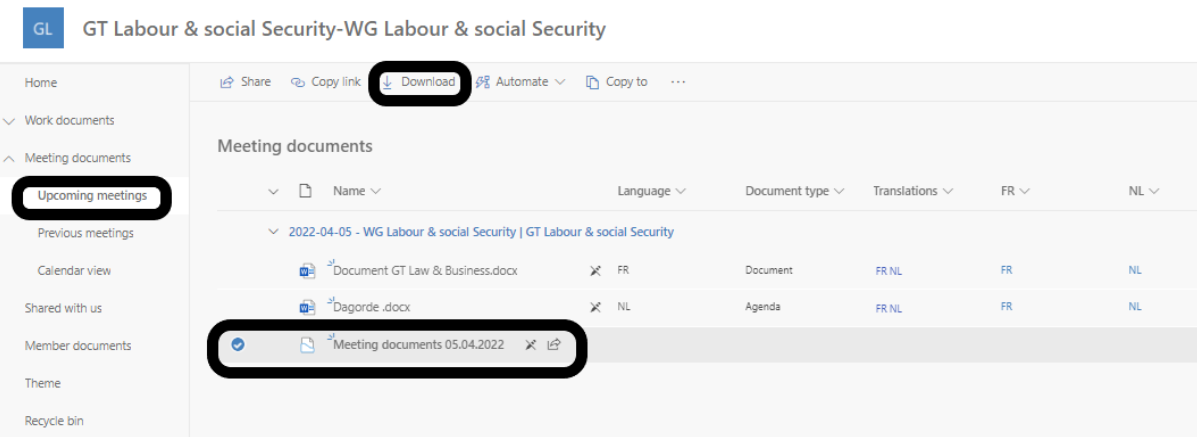